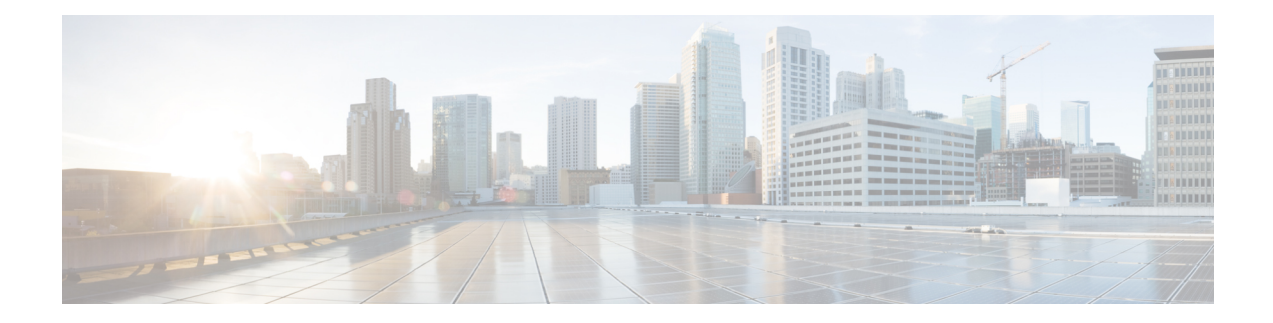

# **PfRv3 Probe Reduction**

This document provides information about the PfRv3 Probe Reduction feature that allows reducing traffic probe on channels that do not carrying any traffic.

- Feature [Information](#page-0-0) for PfRv3 Probe Reduction, on page 1
- [Prerequisites](#page-0-1) for PfRv3 Probe Reduction, on page 1
- [Information](#page-0-2) About PfRv3 Probe Reduction, on page 1
- How to Configure PfRv3 Probe [Reduction,](#page-1-0) on page 2
- [Configuration](#page-3-0) Examples for PfRv3 Probe Reduction, on page 4
- Additional [References](#page-3-1) for PfRv3 Probe Reduction, on page 4

## <span id="page-0-0"></span>**Feature Information for PfRv3 Probe Reduction**

**Table 1: Feature Information for PfRv3 Probe Reduction**

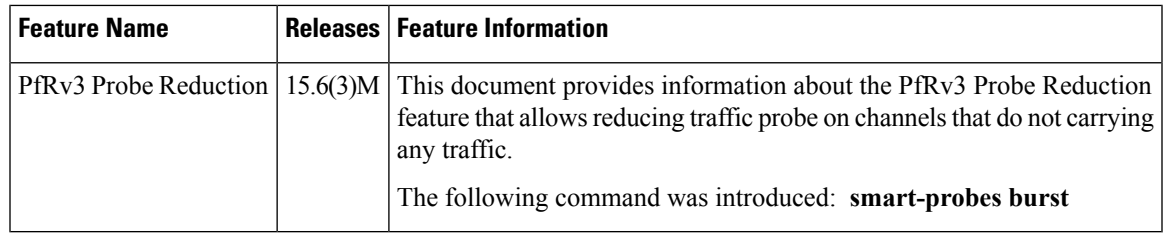

# <span id="page-0-2"></span><span id="page-0-1"></span>**Prerequisites for PfRv3 Probe Reduction**

# **Information About PfRv3 Probe Reduction**

The PfRv3 Probe Reduction feature allows reducing traffic probe on channels that do not carry any traffic. Probing is used to compute important metrics such as reachability, one-way delay (OWD), jitter, and loss on channels that do not have user traffic. It helps PfRv3 algorithm to choose the best channel to use for a given traffic class.

A domain level parameter is defined to store the probing information. You need to store two sets of parameters; general monitor and quick monitor. In other words, one can specify the number of packets to be sent in a probe burst and the interval between such bursts.

Smart probe are of three types:

- **Active Channel Probe**—Active channel probe is sent out to measure network delay if no probe is sent out for past 10 seconds interval.
- **Unreachable Probe**—Unreachable probe is used to detect channel reachability when there is no traffic send out.
- **Burst Probe**—Burst probes are used to calculate delay, loss, jitter on a channel that is not carrying active user traffic.

# <span id="page-1-0"></span>**How to Configure PfRv3 Probe Reduction**

### **Configuring PfRv3 Probe Reduction**

You can perform this task on a hub master or a border device.

#### **SUMMARY STEPS**

- **1. enable**
- **2. configure terminal**
- **3. domain default**
- **4.** Do one of the following:
	- **master hub**
	- **border**
- **5. advanced**
- **6. smart-probes burst** [**quick**] *number-of-packets* **packets every** *interval* **seconds**

### **DETAILED STEPS**

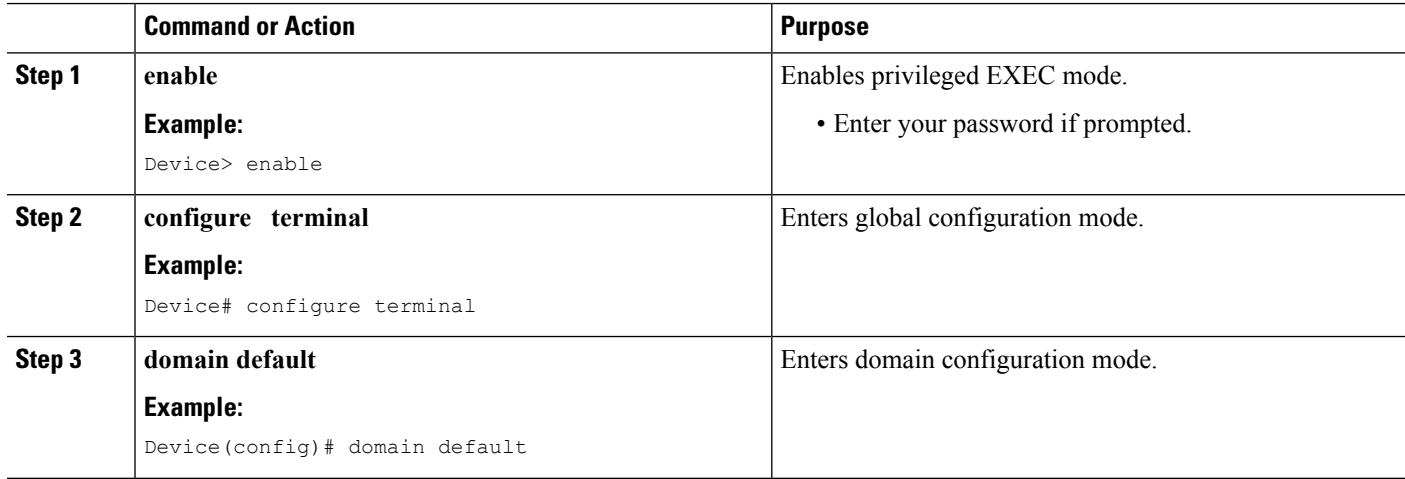

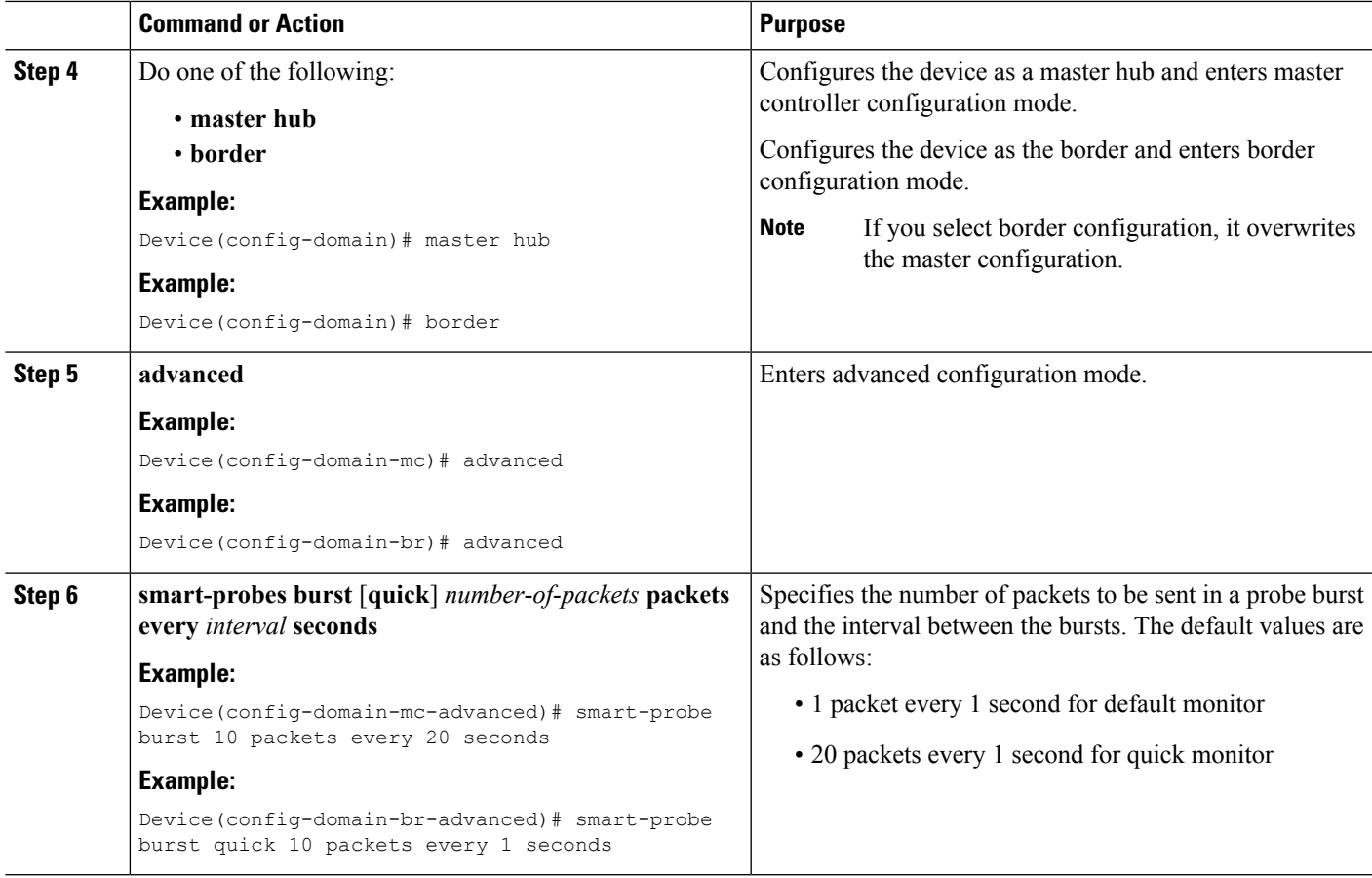

### **Verifying PfRv3 Probe Reduction**

### **SUMMARY STEPS**

**1. show domain** {**default** | *domain-name*} [**vrf** *vrf-name*] {**master** | **border**} **status**

### **DETAILED STEPS**

**show domain** {**default** | *domain-name*} [**vrf** *vrf-name*] {**master** | **border**} **status**

Use this command to verify the configuration.

#### **Example:**

Quick Monitor:

Router# **show domain default vrf green master status** Smart Probe Profile: General Monitor: Current Provision Level: Master Hub Master Hub: Packets per burst: 10 Interval(secs): 20

Current Provision Level: Master Hub

```
Master Hub:
               Packets per burst: 10
               Interval(secs): 1
Smart Probe Inter-Packet Gap (ms) : 16
Smart Probe Timer Wheel Granularity (ms): 8
```
## <span id="page-3-0"></span>**Configuration Examples for PfRv3 Probe Reduction**

### **Example: PfRv3 Probe Reduction**

```
domain default
master hub
  advanced
  smart-probe burst 10 packets every 20 seconds
   smart-probe burst quick 10 packets every 1 seconds
```
# <span id="page-3-1"></span>**Additional References for PfRv3 Probe Reduction**

#### **Related Documents**

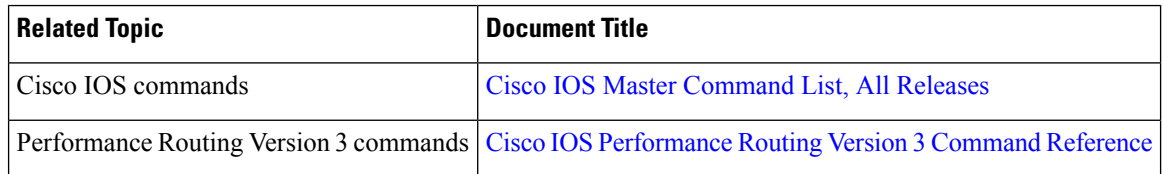